## 家庭学習でのグーグルアカウント使用について

1 グーグルアカウントの使用にあたり

①学習活動以外に使用しないでください。

②学校で定めたルールを家でも守るようにしてください。

③家庭で使用時間や使用の仕方などを保護者と児童生徒で決めて使用するようにしてください。

※グーグルアカウントは 6:00~21:00 までの間で使用することができます。(使用制限)

④寝る時刻の 30 分前には使用しないでください。

- 2 個人情報等について
	- ①グーグルアカウントやパスワードを他人に漏らさないでください。また、他人のグーグルア カウントで勝手にログインをしたりしないでください。
	- ②名前・住所・電話番号・写真・パスワードなどの個人を特定できる情報は、絶対にインター ネット上にアップしないでください。
	- ③上のような事象が見受けられましたら、直ちに学校へ相談をしてください。
- 3 ログインの方法
- ①「グーグルクローム」に接続する。

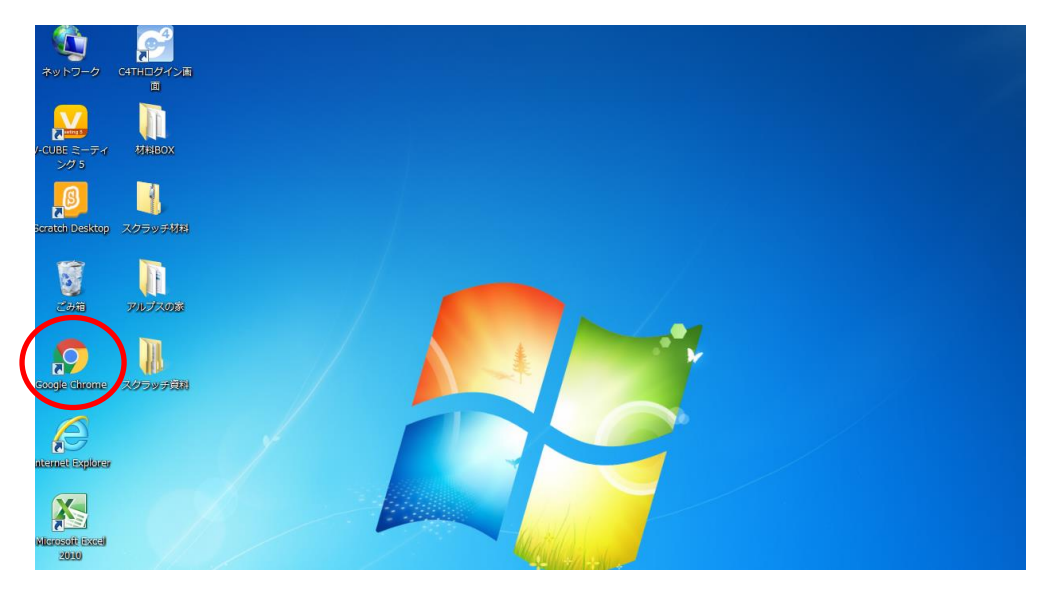

②「追加」をクリックする。 ③「ログイン」をクリックする。

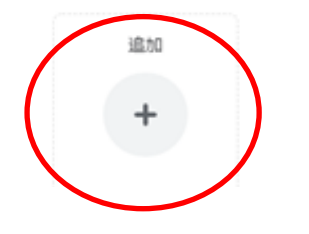

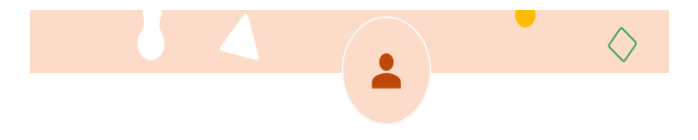

新しい Chrome プロファイルの設定

お使いのすべてのデバイスで Chrome の設定やデータを使用するには、ログインして同期を有効にしてく

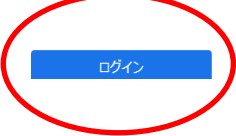

④児童・生徒のアカウントを入力する。 ⑤児童・生徒のパスワードを入力する。

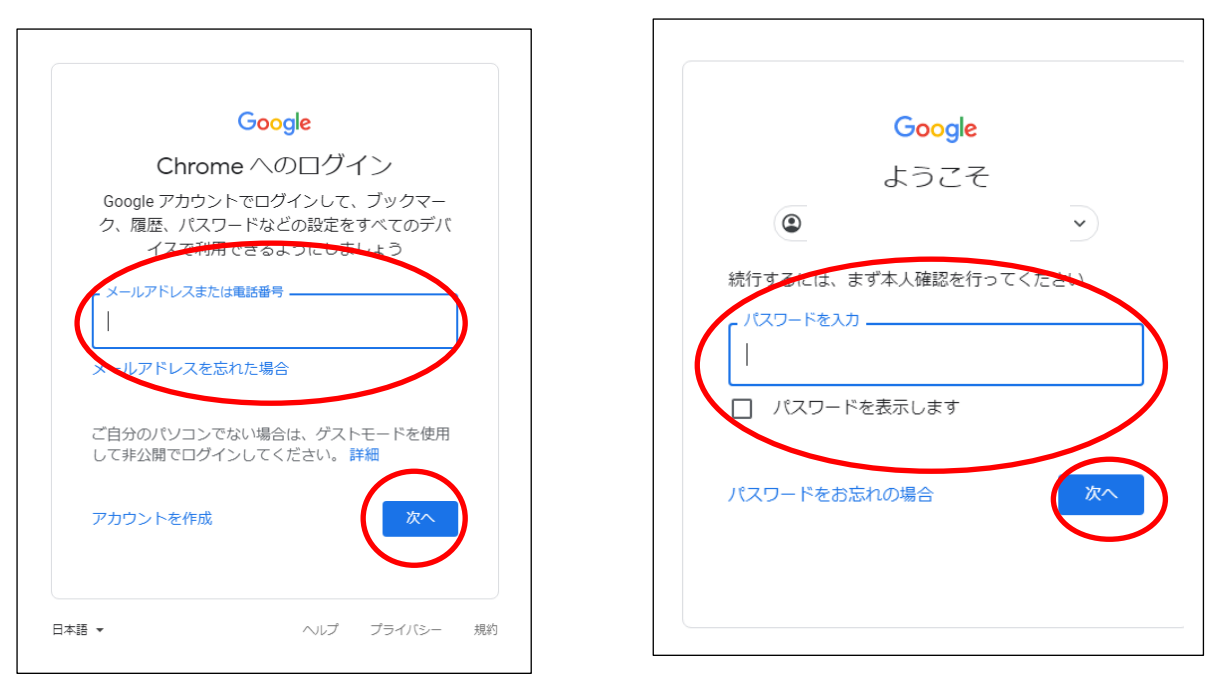

※児童・生徒のアカウント・パスワードについては、学校から児童・生徒にすでに伝えてありま す。

4 その他

 学校で使用しているクロームブックの持ち帰りを希望する場合は、別に定めました「学習者 用コンピュータの持ち帰りについて」を参照いただき、同意書の提出が必要となります。